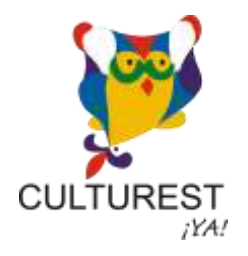

## **COMO ACREDITAR LOS PUNTOS CULTURES**

----------

Portal de Alumnos:

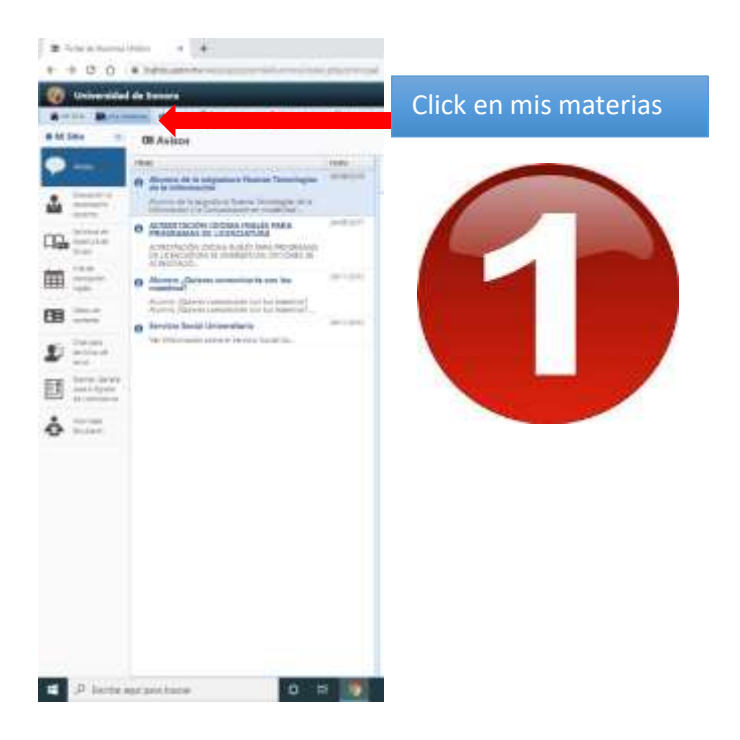

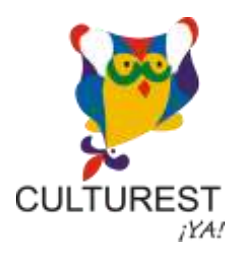

## ACREDITACIÓN

<u>\_\_\_\_\_\_\_\_\_</u>

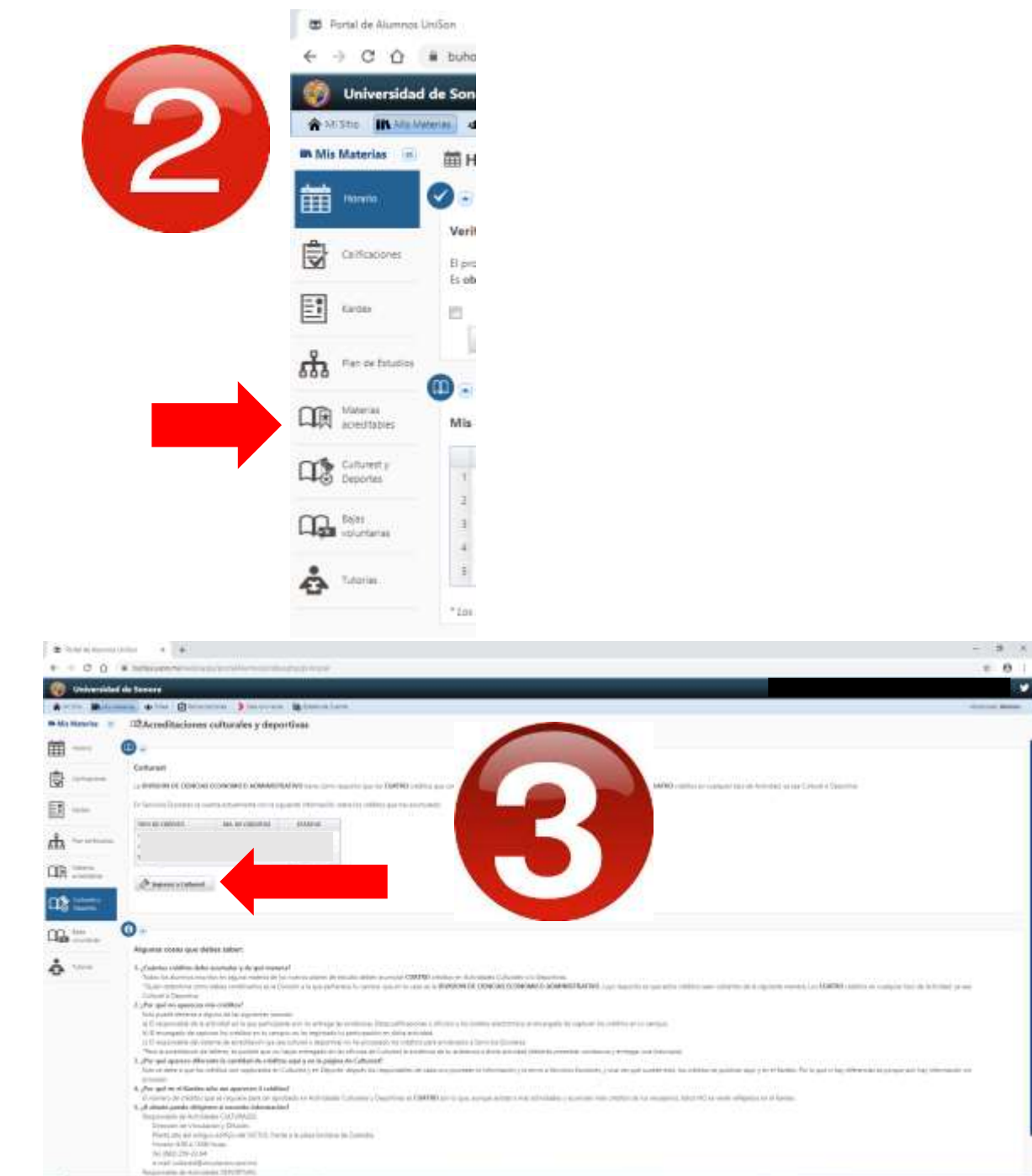

 $\begin{array}{|c|c|c|}\hline \bullet & \circ & \circ & \circ \bullet \end{array}$ 

 $0 = 14$ 

 $\left\lceil \frac{1}{2} \log \frac{1}{2} \right\rceil \left\lceil \frac{1}{2} \log \frac{1}{2} \right\rceil \left\lceil \frac{1}{2} \log \frac{1}{2} \right\rceil$ 

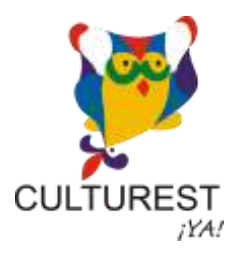

## ACREDITACIÓN

<u>\_\_\_\_\_\_\_\_\_</u>

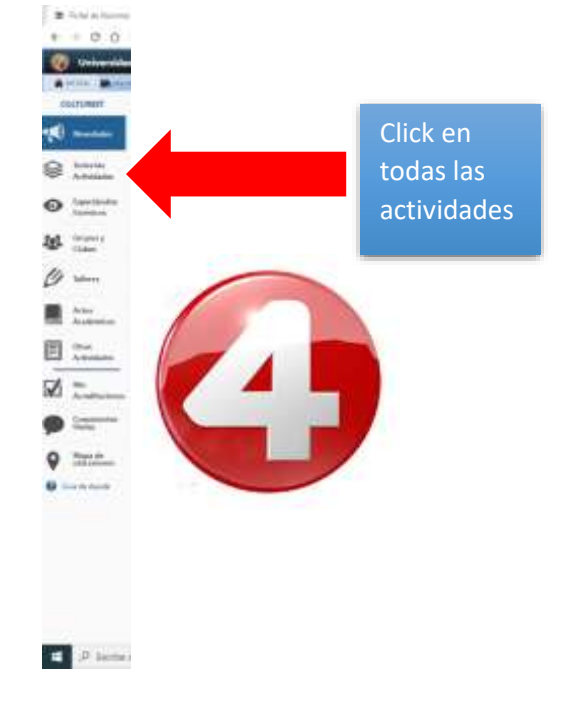

---------------

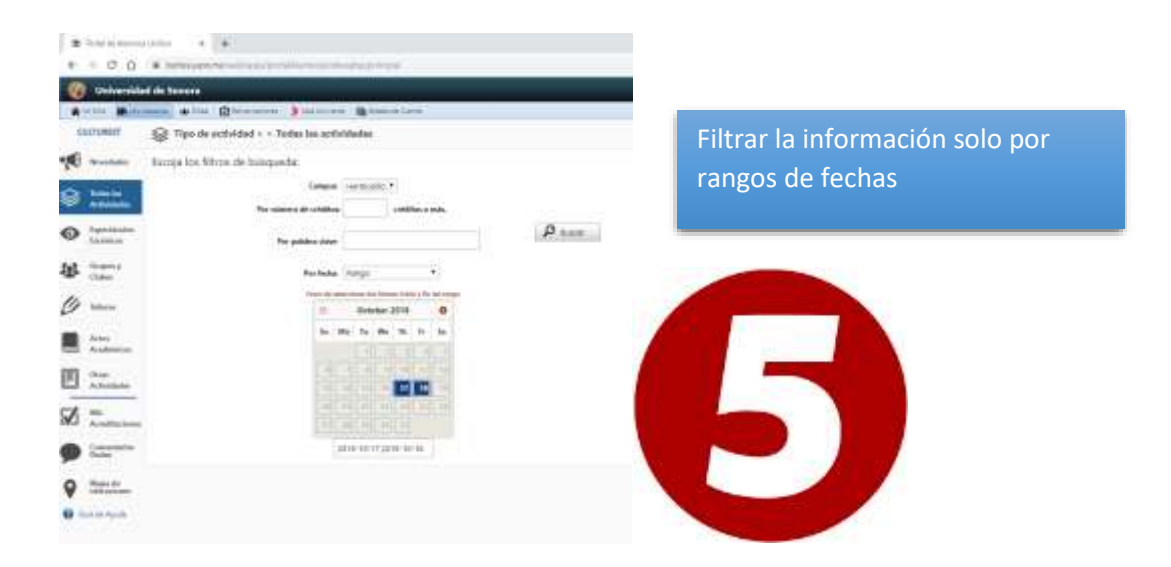

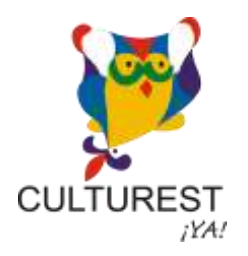

ACREDITACIÓN

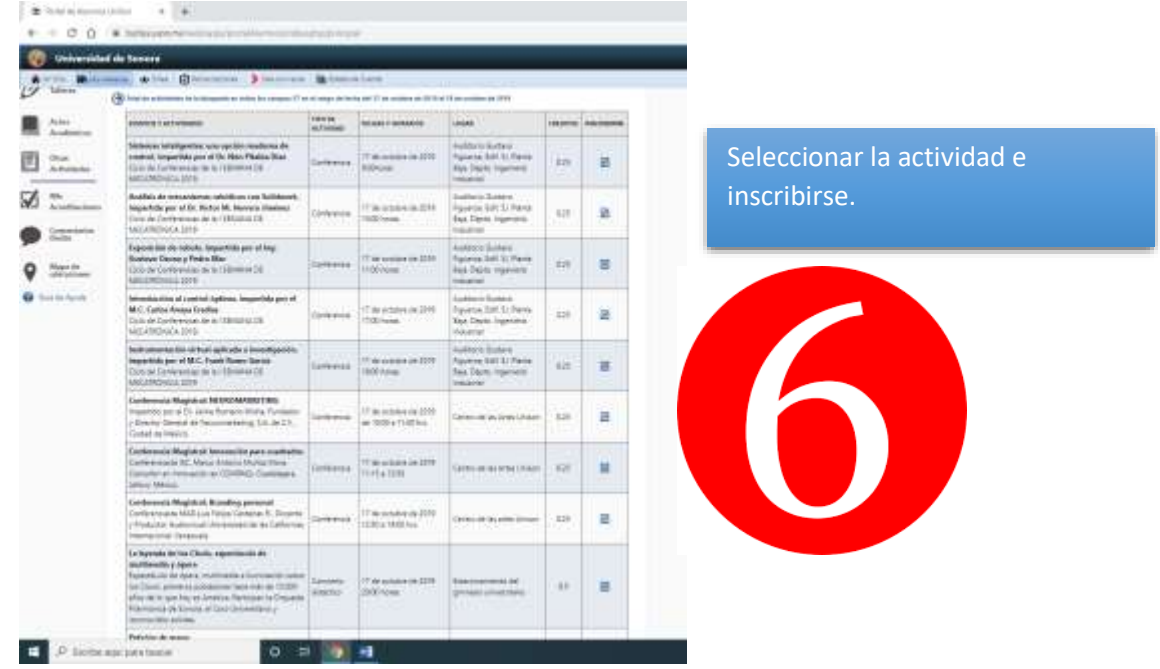

## RECUERDEN QUE ES SUMAMENTE IMPORTANTE REGISTRARSE EN EL PORTAL DE CULTUREST.

Nota: Si el portal no permite la inscripción del alumno, significa que el alumno agotó su participación en esa categoría de actividades, tendría que buscar otro tipo de evento.